## Installation Guide

There are two ways to install the AddressFinder plugin into your Magento 2.4, 2.3, 2.2 or 2.1 website. These are via Composer (recommended) and manually, via Zip file. We suggest you install via composer and the steps below outline this process. If you wish to install manually the instructions and files are found <https://github.com/abletech/addressfinder-magento>. NB: The AddressFinder plugin versions 1.5.1 and 1.3.0 (compatible with Magento versions 2.2, 2.1 and 2.0) are no longer supported.

Part 1 - Installation via Composer

1) Open terminal \ console, go to the root directory of your Magento installation and run: composer require addressfinder/module-magento2

This will automatically fetch the latest compatible version of the AddressFinder module which is compatible with your Magento Version. This process takes about five minutes.

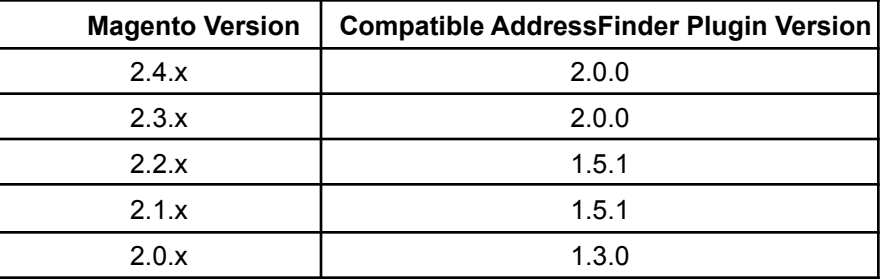

2) Then, from the root directory of your Magento installation, enable the AddressFinder module by running:

bin/magento module:enable AddressFinder\_AddressFinder

3) Run the setup:upgrade command:

bin/magento setup:upgrade

4) Clear the cache by running:

bin/magento cache:flush

5) Update the module via Composer. From the root directory of your Magento installation, run:

composer update addressfinder/module-magento2

bin/magento setup:upgrade

## Part 2 - Configuring the module

Within the Magento Admin settings, go to *Stores > Settings > Configuration > Services*

## *> AddressFinder*

- 1. Uncheck the '**Use system value**' checkbox
- 2. Set *'***Enabled**' to *Yes*
- 3. Enter your AddressFinder licence key [https://portal.addressfinder.net/signup/au/au\\_free5](https://portal.addressfinder.net/signup/au/au_free5)
- 4. Paste any address params into the 'Widget Options' area (optional)
	- a. For Australia Post verified addresses use {"address\_params": {"au\_paf": "1"}}
	- b. For Australia Post verified addresses excluding PO Box addresses use {"address\_params": {"au\_paf": "1", "post\_box": "0"}}
	- c. For physical addresses add {"address\_params": {"gnaf": "1"}}
- 5. Save Config

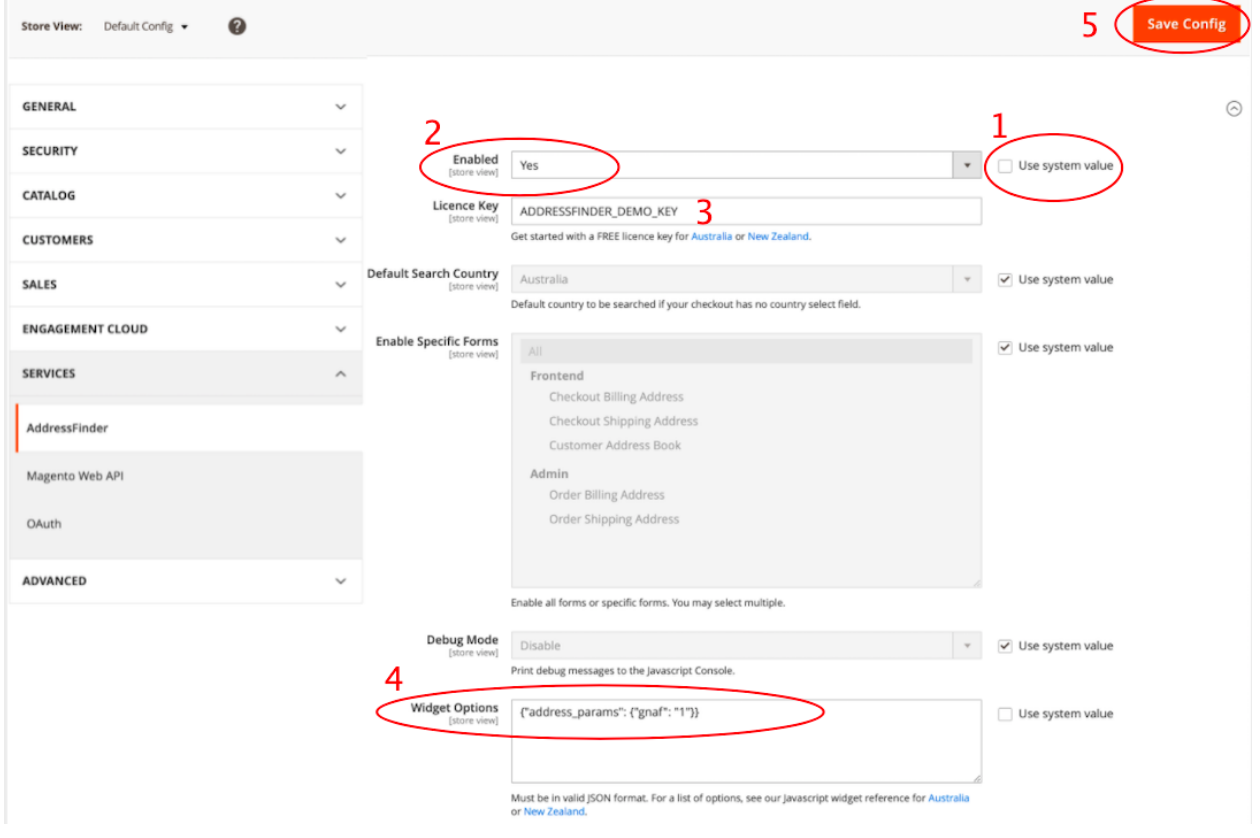

## Part 3 - Test the service

Test the service prior to deploying in order to ensure it is working correctly and not impacted by any conflicting plugins or website customisations.